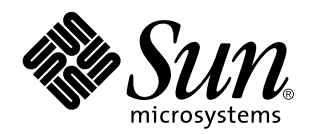

Notes de version de Solaris 7 (Edition pour plate-forme Intel)

Sun Microsystems, Inc. 901 San Antonio Road Palo Alto, CA 94303 U.S.A.

Référence : 805-6315-10 Octobre 1998 Copyright 1998 Sun Microsystems, Inc. 901 San Antonio Road, Palo Alto, Californie 94303-4900 Etats-Unis. Tous droits réservés.

Ce produit ou document est protégé par copyright et distribué sous des licences limitant son utilisation, sa copie, sa distribution et sa<br>décompilation. Aucune partie de ce produit ou document ne peut être reproduite sous que ce soit sans l'autorisation écrite préalable de Sun et des titulaires de licences, le cas échéant.

Des parties de ce produit peuvent être dérivées des systèmes Berkeley BSD,distribués sous licence par l'Université de Californie. UNIX est<br>une marque déposée aux États-Unis et dans d'autres pays et distribuée sous licence

Sun, Sun Microsystems, le logo Sun, SunSoft, SunDocs, SunExpress HotJava, DiskSuite, JumpStart, Solstice AdminTools, SunLink et Solaris sont des marques commerciales, des marques déposées ou des marques de services de Sun Microsystems, Inc. aux Etats-Unis et dans certains autres pays. Toutes les marques SPARC sont utilisées sous licence et sont des marques commerciales ou des marques déposées de SPARC International, Inc. aux Etats-Unis et dans d'autres pays. Les produits portant les marques SPARC sont basés sur une architecture développée par Sun Microsystems, Inc.

Les interfaces graphiques utilisateur OPEN LOOK et Sun™ ont été développées par Sun Microsystems, Inc. pour ses utilisateurs et titulaires de licences. Sun reconnaît les efforts de pointe réalisés par Xerox dans le domaine de la recherche et du développement du<br>concept des interfaces utilisateur visuelles ou graphiques. Sun détient une licence non utilisateur Xerox qui couvre également les titulaires de licence de Sun qui utilisent les interfaces OPEN LOOK ou obéissent aux accords de licences écrits de Sun.

CETTE PUBLICATION EST FOURNIE "EN L'ETAT" SANS GARANTIE D'AUCUNE SORTE, NI EXPRESSE NI IMPLICITE, Y COMPRIS, ET SANS QUE CETTE LISTE NE SOIT LIMITATIVE, DES GARANTIES CONCERNANT LA VALEUR MARCHANDE, L'APTITUDE DES PRODUITS A RÉPONDRE A UNE UTILISATION PARTICULIERE, LES GARANTIES IMPLICITES DE COMMERCIABILITE OU DE CONFORMITE A UN USAGE SPECIFIQUE.

**RESTRICTED RIGHTS:** Use, duplication, or disclosure by the U.S. Government is subject to restrictions of FAR 52.227–14(g)(2)(6/87) and FAR 52.227–19(6/87), or DFAR 252.227–7015(b)(6/95) and DFAR 227.7202–3(a).

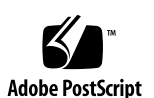

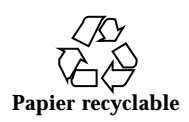

## Sommaire

#### **Préface vii**

#### **1. Problèmes d'installation 1**

Bogues liés à Solaris Web Start 1

Impossible de déplacer la partition racine (4046659) 2

Les produits peuvent ne pas utiliser tout l'espace disque réservé (4059182) 2

La partition racine (/) s'étend au-delà du cylindre 1023 de l'adaptateur bus hôte (4062008) 2

Problèmes lors de l'installation interactive 3

Ecran dtlogin de Solaris 3

dtlogin - Remarques à l'attention des administrateurs système 3

Bogues liés à l'installation interactive 3

L'installation échoue et un message d'erreur indiquant l'impossibilité de monter le système de fichiers apparaît (4164303) 3

Les pilotes TotalNET Advanced Server (SunLink) sèment la panique après une réinitialisation (4121961) 4

Bogues liés à l'installation, survenant avant le lancement de l'installation interactive 4

Bogues liés à l'installation, survenant pendant l'installation interactive 5

Bogues liés à l'installation à connaître avant d'effectuer une mise à niveau 7

Sommaire **iii**

Bogues liés à l'installation pouvant survenir pendant la mise à niveau 7

#### **2. Problèmes d'exécution de Solaris de dernière minute 9**

Bogues liés à la localisation 10

Impossible d'ajouter un nouvel utilisateur avec Solstice™ AdminTools en arabe ou en hébreu (4159527) 10

Certaines polices arabes TrueType personnalisées peuvent provoquer la panne d'un serveur X Intel (4161002) 10

Les polices proportionnelles arabes 16 bits masquent une partie des caractères (4167851) 10

Le texte statique du bureau n'est pas activé en mode de disposition complexe CTL (4170194) 11

Dans certaines langues, OW n'est pas une option de bureau prise en charge 11

Bogues liés au matériel 13

ncrs : non-concordance des opérations SCSI étroit et SCSI large sur la carte mère Intel N440BX (4165916) 13

kdmconfig : échec de l'installation de JumpStart avec le moniteur pnp (4166376) 14

Bogues liés à la sécurité 14

Vulnérabilité de la sécurité dans ufsdump et ufsrestore (4132365) 14

#### **3. Informations de dernière minute 15**

Modification du nom de Solaris 15

Prise en charge de l'euro comme unité 16

Prise en charge de l'arabe et de l'hébreu 16

Aucune prise en charge de 3,3 V 17

#### **4. Annonces de fin de prise en charge 19**

Annonce de fin de prise en charge logicielle 19

Navigateur HotJava 19

#### **5. Problèmes liés à la documentation 21**

Erreurs contenues dans la documentation 21

Ajout de SUNWhinst pour la prise en charge de SunOS 4.x sur un serveur Solaris 7 21

Prise en charge de l'euro comme unité 21

Périphériques supplémentaires pour les systèmes x86 22

SunOS 5.7 **ncrs**(7D) Page de manuel obsolète 22

Sommaire **v**

## Préface

Les *Notes de version de Solaris*™ *7 (Edition pour plate-forme Intel)* contiennent la description des problèmes d'installation ainsi que d'autres informations qui n'étaient pas disponibles juste avant la sortie de l'environnement d'exploitation Solaris 7 et qui n'ont pas pu être incluses dans le module SUNWerdm, disponible sur le CD-ROM de Solaris. Ce document vient compléter les informations disponibles dans le module SUNWerdm, les notes de version en ligne à l'exception des informations contenues dans le Chapitre 1.

Les informations du Chapitre 1 remplacent les informations contenues dans le fichier installation\_bugs qui fait partie des notes de version en ligne.

Vous pouvez accéder à ces notes de version en ligne (module SUNWerdm) en procédant comme suit :

 Si vous effectuez une initialisation à partir du CD-ROM de Solaris 7, les informations sur cette version se trouvent dans le répertoire :

/cdrom/sol\_7\_x86/s2/Solaris\_2.7/Docs/release\_info/C

L'emplacement par défaut de ces informations est :

/usr/share/release\_info/Solaris\_2.7/C

**Remarque -** Le nom de ce produit est Solaris 7 mais les noms de code, de chemin d'accès ou de chemin d'accès des modules peuvent utiliser les noms Solaris 2.7 ou SunOS 5.7. Respectez toujours le code ou le chemin d'accès tel qu'il est indiqué.

Préface **vii**

## Utilisateurs de ce manuel

Ces notes concernent les utilisateurs et les administrateurs système qui installent et utilisent le logiciel Solaris 7.

Si vous utilisez une langue autre que la langue C/POSIX dans Solaris, vérifiez les bogues propres aux langues indiqués dans la section "Bogues liés à la localisation" , page 10.

## Organisation du manuel

 Le Chapitre 1 énumère les problèmes d'installation et les informations de dernière minute qui n'ont pas pu être incluses à temps dans les autres documents. Si vous effectuez une initialisation à partir du CD-ROM de Solaris 7, le fichier installation\_bugs se trouve dans le répertoire :

/cdrom/sol\_7\_x86/s2/Solaris\_2.7/Docs/release\_info/C

L'emplacement par défaut de ce fichier est :

/usr/share/release\_info/Solaris\_2.7/C

 Le Chapitre 2 décrit les problèmes d'exécution qui n'ont pas pu être inclus à temps dans les autres documents. Si vous effectuez une initialisation à partir du CD-ROM de Solaris 7, le fichier runtime\_bugs se trouve dans le répertoire :

/cdrom/sol\_7\_x86/s2/Solaris\_2.7/Docs/release\_info/C

L'emplacement par défaut de ce fichier est :

/usr/share/release\_info/Solaris\_2.7/C

 Le Chapitre 3 regroupe les toutes dernières fonctions qui n'ont pas pu être incluses à temps dans le chapitre "Vue détaillée des nouveautés " du manuel *Bibliothèque d'installation de Solaris 7 (Edition pour plate-forme Intel* ou le fichier new\_features du module SUNWerdm, disponible sur le CD-ROM de Solaris.

Si vous effectuez une initialisation à partir du CD-ROM de Solaris 7, le fichier new\_features se trouve dans le répertoire :

/cdrom/sol\_7\_x86/s2/Solaris\_2.7/Docs/release\_info/C

L'emplacement par défaut de ce fichier est :

/usr/share/release\_info/Solaris\_2.7/C

Le Chapitre 4 annonce la fin de prise en charge de certaines fonctions logicielles, de certains produits matériels, informations qui n'ont pas pu être incluses à temps

dans le fichier eof du module SUNWerdm, disponible sur le CD-ROM de Solaris. Si vous effectuez une initialisation à partir du CD-ROM de Solaris 7, le fichier eof se trouve dans le répertoire :

/cdrom/sol\_7\_x86/s2/Solaris\_2.7/Docs/release\_info/C

L'emplacement par défaut de ce fichier est :

/usr/share/release\_info/Solaris\_2.7/C

 Le Chapitre 5 décrit les erreurs rencontrées dans la documentation Solaris qui n'ont pas pu être corrigées à temps.

Il se peut que d'autres problèmes d'installation ou des informations importantes concernant d'autres logiciels n'aient pas pu être inclus à temps dans la documentation. Veuillez consulter les notes de version spécifiques aux autres produits logiciels que vous souhaitez installer.

Tous les ID des bogues de Solaris sont indiqués entre parenthèses ().

### Documentation connexe

Lors de l'installation du logiciel Solaris, vous pouvez également consulter les manuels suivants :

- *Solaris 7 Commencez ici* ;
- *Bibliothèque d'installation de Solaris 7 (Edition pour plate-forme Intel) ;*
- *Solaris 7 (Intel Platform Edition) Device Configuration Guide ;*
- *Solaris 7 (Intel Platform Edition) Hardware Compatibility List.*

# Commande de documents Sun

Le programme SunDocs<sup>SM</sup> met à disposition plus de 250 manuels de Sun Microsystems, Inc. Si vous résidez aux Etats-Unis, au Canada, en Europe ou au Japon, vous pouvez vous procurer l'ensemble d'une documentation ou des manuels individuels à l'aide de ce programme.

Pour connaître la liste des documents disponibles et savoir comment les obtenir, reportez-vous à la section catalogue du site Internet de SunExpress™ à l'adresse http://www.sun.com/sunexpress.

**ix**

## Assistance clients

Si vous rencontrez des difficultés, contactez votre prestataire de services. Pour plus d'informations sur l'assistance, contactez-nous à l'adresse http:// access1.sun.com. Pour en savoir plus sur Sun Microsystems, Inc., consultez notre site à l'adresse http://www.sun.com.

## Accès à la documentation Sun en ligne

Le site Web docs.sun.com vous permet d'accéder à la documentation technique en ligne de Sun. Vous pouvez parcourir l'archive docs.sun.com ou rechercher un titre de manuel ou un sujet particulier. L'URL est http://docs.sun.com.

# Signification des modifications typographiques

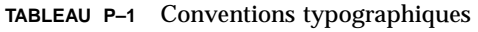

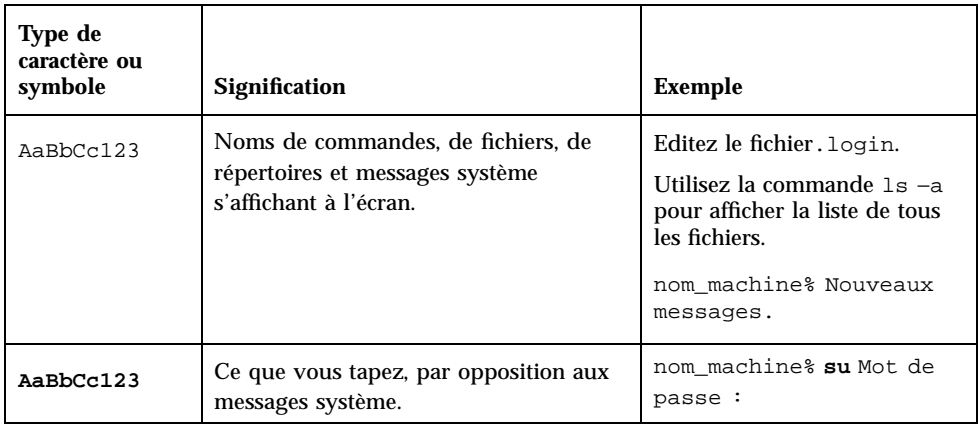

**TABLEAU P–1** Conventions typographiques *(suite)*

| Type de<br>caractère ou<br>symbole | <b>Signification</b>                                                                               | <b>Exemple</b>                                                                                                    |
|------------------------------------|----------------------------------------------------------------------------------------------------|----------------------------------------------------------------------------------------------------|
| $A$ aBb $Cc123$                    | Emplacement de la ligne de commande<br>: doit être remplacée par un nom ou une<br>valeur réel(le). | Pour supprimer un fichier,<br>tapez rm nom fichier.                                                                                                    |
| $A$ aBb $Cc123$                    | Titres de manuels, termes nouveaux ou<br>mis en évidence.                                          | Reportez-vous au chapitre 6<br>du Guide de l'utilisateur.<br>Il s'agit des options de <i>classe</i> .<br>Vous devez être un<br>superutilisateur pour effectuer<br>cette action. |

# Invites de l'utilitaire shell dans les exemples de commandes

**TABLEAU P–2** Invites du shell

| <b>Shell</b>                                                   | Invite       |
|----------------------------------------------------------------|--------------|
| Invite du shell C                                              | nom_machine% |
| Invite du superutilisateur du shell C                          | nom_machine% |
| Shell Bourne et Shell Korn                                     | \$           |
| Invite du superutilisateur du shell Bourne et<br>du shell Korn | #            |

**xi**

## Problèmes d'installation

Ce chapitre décrit les problèmes connus relatifs à l'installation de l'environnement logiciel Solaris 7.

**Remarque -** Les informations présentées dans ce chapitre remplacent celles contenues dans le fichier installation\_bugs du module SUNWerdm, disponible sur le CD-ROM de Solaris 7. Si vous démarrez à partir du CD-ROM de Solaris 7, le fichier installation\_bugs se trouve dans le répertoire :

/cdrom/sol\_7\_x86/s2/Solaris\_2.7/Docs/release\_info/C

L'emplacement par défaut de ce fichier est :

/usr/share/release\_info/Solaris\_2.7/C

**Remarque -** Le nom de ce produit est Solaris 7 mais les noms de code, de chemin d'accès ou de chemin d'accès des modules peuvent utiliser les noms Solaris 2.7 ou SunOS 5.7. Respectez toujours le code ou le chemin d'accès tel qu'il est indiqué.

## Bogues liés à Solaris Web Start

Cette section décrit uniquement les bogues connus que vous risquez de rencontrer en installant Solaris Web Start, le programme de type navigateur vous permettant d'installer le logiciel Solaris et les logiciels fournis avec celui-ci. Ces problèmes ne surviennent pas lorsque vous utilisez le programme d'installation interactive Solaris.

**1**

### Impossible de déplacer la partition racine (4046659)

Vous pouvez choisir un disque système dans Solaris Web Start. Cependant, vous ne pourrez pas déplacer la partition racine hors du disque système ultérieurement.

**Solution :** si vous devez effectuer cette opération, utilisez le programme d'installation interactive Solaris au lieu de Solaris Web Start.

### Les produits peuvent ne pas utiliser tout l'espace disque réservé (4059182)

Solaris Web Start réserve de l'espace disque en fonction de la configuration de tous les produits que vous installez. Si vous vérifiez l'espace disque disponible après l'installation mais avant l'utilisation de ces produits, vous remarquerez qu'une quantité non négligeable d'espace disque est apparemment inutilisée. Une partie de cet espace sera utilisée lors de l'exécution du logiciel, l'autre partie restant inutilisée.

**Solution :** si vous voulez affecter une quantité totale d'espace disque inférieure à celle qui est habituellement nécessaire à Solaris Web Start, utilisez le programme d'installation interactive.

## La partition racine (/) s'étend au-delà du cylindre 1023 de l'adaptateur bus hôte (4062008)

Si, dans Solaris Web Start, vous utilisez une disposition manuelle pour le système de fichiers sur des systèmes IDE, un message d'erreur risque de s'afficher lorsque vous lancez une installation, en raison d'un espace disque trop important attribué à la partition racine (/).

**Solution :** redémarrez Solaris Web Start et utilisez la disposition automatique pour le système de fichiers.

# Problèmes lors de l'installation interactive

### Ecran dtlogin de Solaris

Lorsque vous démarrez votre station de travail, un écran de connexion s'affiche par défaut en environnement Solaris 7 et Solaris 2.6, quel que soit le bureau utilisé. Cet écran vous permet de sélectionner votre bureau. Vous devez entrer votre nom d'utilisateur et votre mot de passe qui, après avoir été authentifiés, permettront l'affichage du bureau. Pour plus d'informations sur l'écran de connexion, reportez-vous à la page de manuel dtlogin (fournie avec les pages de manuel de l'environnement Solaris CDE) ou consultez le manuel *Solaris CDE - Guide avancé de l'utilisateur et de l'administrateur système*.

### dtlogin - Remarques à l'attention des administrateurs système

Un administrateur système non familiarisé avec l'environnement CDE aura besoin d'en savoir plus sur le programme de connexion graphique dtlogin. Reportez-vous aux pages de manuel dtconfig.

# Bogues liés à l'installation interactive

L'installation échoue et un message d'erreur indiquant l'impossibilité de monter le système de fichiers apparaît (4164303)

Le message suivant risque d'apparaître :

"Impossible de mettre à jour l'environnement d'exploitation Solaris sur la tranche c0t0d0s0. Impossible de monter un système de fichiers indiqué dans la table des sytèmes de fichiers (vfstab)".

Problèmes d'installation **3**

Il se peut que le logiciel d'installation interprète des inodes stockés sur les métapériphériques DiskSuite™ comme des inodes racine et tente de monter ces périphériques comme des tranches susceptibles d'être mises à niveau. Lorsque ce problème survient, les montages échouent et l'installation est interrompue.

## Les pilotes TotalNET Advanced Server (SunLink) sèment la panique après une réinitialisation (4121961)

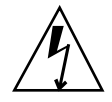

**Avertissement -** Warning: mod\_install: MT-unsafe driver 'tnatp' rejected panic[cpu0] / thread=7051e040:mutex-enter:bad\_mutex lp=1046aa20 owner=7051e040 thread=7051e040

En environnement Solaris 7, vous devez effectuer une mise à niveau vers la version 5.2 de TotalNET Advanced Server (SunLink<sup>TM</sup>) en raison d'un conflit de pilotes. Les versions 5.0 et 5.1 de TotalNET Advanced Server ne permettent pas à l'environnement d'exploitation Solaris 7 de s'initialiser correctement.

**Solution :** avant d'installer l'environnement Solaris 7, vous devez mettre à niveau toutes les installations vers la version 5.2 de TotalNET Advanced Server, disponible sur le CD-ROM Solaris Easy Access Server 2.0. Suivez les instructions fournies pour mettre à niveau les installations existantes de TotalNET Advanced Server.

## Bogues liés à l'installation, survenant avant le lancement de l'installation interactive

**Attention -** Consultez la description du bogue 4121281 avant de commencer à mettre à niveau votre système x86 vers l'environnement d'exploitation Solaris 7.

#### Risque de perte de données avec DiskSuite (4121281)

Si vous exécutez DiskSuite<sup>™</sup> et que vous effectuez une mise à niveau vers Solaris 7, vous devez également évoluer vers DiskSuite 4.2. La distribution de DiskSuite 4.2 inclut un script appelé metacvt permettant de supprimer et de remplacer automatiquement les copies de metadb. Vous pouvez utiliser ce script pour remplacer le nom du pilote SCSI enregistré avec ces copies, cmdk, par sd lors de la mise à niveau vers Solaris 7 et DiskSuite 4.2.

**Solution :** pour éviter une perte éventuelle de données lors de la mise à niveau vers l'environnement Solaris 7, vous devez enregistrer les configurations des

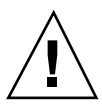

métapériphériques du système dans des fichiers texte et supprimer les copies de metadb avant de mettre à niveau les systèmes x86 exécutant DiskSuite. Lorsque vous aurez terminé la mise à niveau, vous pourrez restaurer les configurations des métapériphériques en utilisant l'interface de ligne de commande de DiskSuite.

Vous trouverez les procédures d'enregistrement des configurations metadb, de suppression des copies de metadb, de mise à jour des systèmes x86 vers l'environnement Solaris 7 et de DiskSuite vers DiskSuite 4.2, ainsi que les procédures de restauration de la configuration des métapériphériques dans le document *DiskSuite Version 4.2 Release Notes*. Les scripts de shell Bourne d'automatisation des procédures sont également disponibles pour l'environnement d'exploitation Solaris 7.

### Bogues liés à l'installation, survenant pendant l'installation interactive

#### Messages d'erreur indiquant que des modules sont ajoutés deux fois (1235464)

Ces messages apparaissent lorsque vous tentez d'installer la même architecture et la même version d'un module qui a déjà été installé. L'installation écrase alors ce module.

Lors de la mise à niveau d'un système par le biais de la distribution complète ainsi que du cluster OEM, vous risquez d'ajouter les modules suivants une deuxième fois :

- SUNWolinc;
- SUNWxwdim;
- SUNWxwinc;
- SUNWxwman;
- SUNWxwpmn ;
- SUNWxwsrc ;
- SUNWolbk ;
- SUNWoldim;
- SUNWolman ;
- SUNWolsrc.

Problèmes d'installation **5**

### Imprécision de la barre de progression de l'installation (1266156)

Il se peut que la barre "Installation du logiciel Solaris : en cours" indique que l'installation est terminée alors que ce n'est pas le cas. Le programme d'installation peut ajouter des modules pendant quelques minutes après que la barre de progression eut indiqué que l'installation est terminée. Ne vous fiez pas à la barre de progression pour savoir si l'installation est terminée ou non. Lorsque toutes les opérations d'installation sont terminées, le message suivant s'affiche :

Installation terminée

### JumpStart effectue l'installation sur le mauvais disque de démarrage par défaut (4027156)

Dans certains cas, JumpStart n'installe pas le programme de démarrage par défaut sur le disque de démarrage par défaut courant. Le cas a été observé par exemple pour une installation entièrement automatique sur une SPARCstation<sup>™</sup> 5 avec deux disques durs. Lorsque vous redémarrez, c'est la version précédente de l'environnement Solaris qui est initialisée, et non la version courante.

Solution : installez l'environnement Solaris sans JumpStart<sup>™</sup>.

### L'installation d'un client sans disque ne conserve pas les modifications apportées au fichier dfstab sur un serveur (4045544)

Lorsque vous effectuez une mise à jour de l'environnement Solaris sur un serveur comportant des clients sans disque, les options de la ligne dfstab ne sont pas conservées pour /usr. Par exemple, si dans le fichier dfstab, vous avez entré :

share -F nfs -o rw /export/exec/Solaris\_2.7\_sparc.all/usr

cette entrée sera automatiquement remplacée par l'entrée suivante au cours de la mise à niveau :

share -F nfs -o ro /export/exec/Solaris\_2.7\_sparc.all/usr

**Solution :** avant d'essayer de mettre à niveau l'environnement d'exploitation sur un serveur du système d'exploitation comportant des clients sans disque ou Solstice™ AutoClient™, sauvegardez le fichier /etc/dfs/dfstab pour les clients.

### Bogues liés à l'installation à connaître avant d'effectuer une mise à niveau

Consultez la description du bogue 4121281 mentionnée à la section "Bogues liés à l'installation, survenant avant le lancement de l'installation interactive " , page 4 de ce chapitre ainsi que toute autre description de bogue rencontrée dans cette section avant de lancer la mise à niveau de votre système x86 vers l'environnement Solaris 7. Vous risquez sinon de perdre des données.

### Bogues liés à l'installation pouvant survenir pendant la mise à niveau

#### Impossible d'appliquer un patch sur un serveur à architecture multiple (1249343)

Après la mise à niveau d'un serveur comportant des clients sans disque à plusieurs architectures SPARC (serveur sun4u avec clients sans disque sun4c, sun4d et sun4m, par exemple), vous ne pouvez pas appliquer de patch aux modules SUNWkvm pour les clients dont l'architecture diffère de celle du serveur.

**Solution :** ajoutez manuellement tous les modules *SUNWkvm* avant d'appliquer des patches qui risquent de les affecter.

# **pkgadd -d SUNWkvm.\***

### Risque d'augmentation de l'espace disque nécessaire, causée par le processus de mise à niveau (4041733)

Le programme de mise à niveau peut augmenter de près de 30 % la quantité d'espace disque nécessaire pour la mise à jour vers des systèmes utilisant le logiciel Solaris. A moins de désélectionner des modules ou de trouver davantage d'espace disque, la mise à niveau de nombreux systèmes est alors impossible.

**Solution :** vous pouvez réattribuer l'espace disque aux systèmes de fichiers manuellement ou utiliser le menu de personnalisation logicielle pour supprimer des modules inutiles.

Problèmes d'installation **7**

Les clients Solstice AutoClient sun4m ne parviennent pas à monter le cache après une mise à niveau effectuée à partir de Solaris 2.6 Hardware : 3/98 (4121951)

Les clients Solstice™ AutoClient™ affichent le message suivant lors de leur réinitialisation :

fsck -F cachefs : Cache directory /.cache/rootcache does not exist. mount -F cachefs : cache fsck mount failed fsck -F cachefs : Cache directory /.cache/rootcache does not exist. mount -F cachefs : cache fsck mount failed

Cela indique au noyau que le système de fichiers racine est du type cachefs. Pour déterminer si un client Solstice AutoClient particulier sera affecté ou non par ce problème avant la mise à niveau, observez le répertoire

/export/root//var/sadm/pkg sur le serveur (répertoire /var/sadm/pkg du client Solstice AutoClient). Si ce répertoire contient un sous-répertoire appelé TADcar, les clients Solstice AutoClient risquent d'être affectés.

**Solution :** éditez le fichier /etc/system pour les clients Solstice AutoClient après la mise à niveau, en ajoutant la ligne suivante :

```
rootfs:cachefs
```
Le fichier /etc/system des clients Solstice AutoClient est enregistré sur le serveur sous la forme /etc/root//etc/system.

## Problèmes d'exécution de Solaris de dernière minute

Ce chapitre décrit les problèmes d'exécution connus. Pour connaître les autres problèmes d'exécution, vous pouvez également consulter le fichier en ligne runtime\_bugs du module SUNWerdm, disponible sur le CD-ROM de Solaris.

**Remarque -** Les informations présentées dans ce chapitre remplacent celles contenues dans le fichier runtime\_bugs du module SUNWerdm, disponible sur le CD-ROM de Solaris 7. Si vous démarrez à partir du CD-ROM de Solaris 7, le fichier runtime\_bugs se trouve dans le répertoire :

/cdrom/sol\_7\_x86/s2/Solaris\_2.7/Docs/release\_info/C

L'emplacement par défaut de ce fichier est :

/usr/share/release\_info/Solaris\_2.7/C

**Remarque -** Le nom de ce produit est Solaris 7 mais les noms de code, de chemin d'accès ou de chemin d'accès des modules peuvent utiliser les noms Solaris 2.7 ou SunOS 5.7. Respectez toujours le code ou le chemin d'accès tel qu'il est indiqué.

# Bogues liés à la localisation

### Impossible d'ajouter un nouvel utilisateur avec Solstice<sup>™</sup> AdminTools en arabe ou en hébreu (4159527)

Si vous vous connectez en tant que superutilisateur (root) dans la version localisée en arabe ou en hébreu, vous ne pouvez pas ajouter d'utilisateurs ni modifier des utilisateurs existants avec Solstice™ AdminTools™. La fenêtre d'ajout d'utilisateurs s'affiche, mais elle est vide. Ce problème survient à chaque fois que vous ajoutez ou que vous modifiez des informations sur les utilisateurs dans toutes les sous-fenêtres.

**Solution :** utilisez root pour ajouter ou modifier des informations sur les utilisateurs.

### Certaines polices arabes TrueType personnalisées peuvent provoquer la panne d'un serveur X Intel (4161002)

Si certaines applications utilisent des polices personnalisées à la place des polices système, cela risque d'entraîner une panne du serveur X sur les plates-formes x86. Ce problème est dû au fait que la hauteur de certains caractères est supérieure à celle indiquée dans la police.

**Solution :** fournissez une version optimisée (sans "hint") de la police posant problème. La hauteur des versions optimisées est généralement plus faible.

## Les polices proportionnelles arabes 16 bits masquent une partie des caractères (4167851)

Si vous utilisez des polices arabes proportionnelles 16 bits en environnement d'exploitation Solaris 7, seule une partie des caractères s'affiche.

**Solution :** utilisez des polices non proportionnelles.

### Le texte statique du bureau n'est pas activé en mode de disposition complexe CTL (4170194)

Le texte statique, par exemple le texte des icônes et du panneau de commande de l'espace de travail, n'est pas activé en mode de disposition complexe (CTL). C'est la raison pour laquelle les traductions en arabe et en hébreu du texte statique anglais ne s'affichent pas correctement.

### Dans certaines langues, OW n'est pas une option de bureau prise en charge

OW n'est pas pris en charge comme option de bureau dans les langues et langues partielles suivantes :

| Option de bureau | Pays            |
|------------------|-----------------|
| en_GB.ISO8859-15 | Angleterre      |
| de.ISO8859-15    | Allemagne       |
| fr.IS08859-15    | France          |
| it.IS08859-15    | Italie          |
| es.ISO8859-15    | Espagne         |
| sv.IS08859-15    | Suède           |
| da.IS08859-15    | <b>Danemark</b> |
| de_AT.ISO8859-15 | Autriche        |
| en_IE.ISO8859-15 | <b>Irlande</b>  |
| pt.IS08859-15    | Portugal        |
| nl_BE.ISO8859-15 | Belgique        |

**TABLEAU 2–1** Options de bureau non prises en charge

Problèmes d'exécution de Solaris de dernière minute **11**

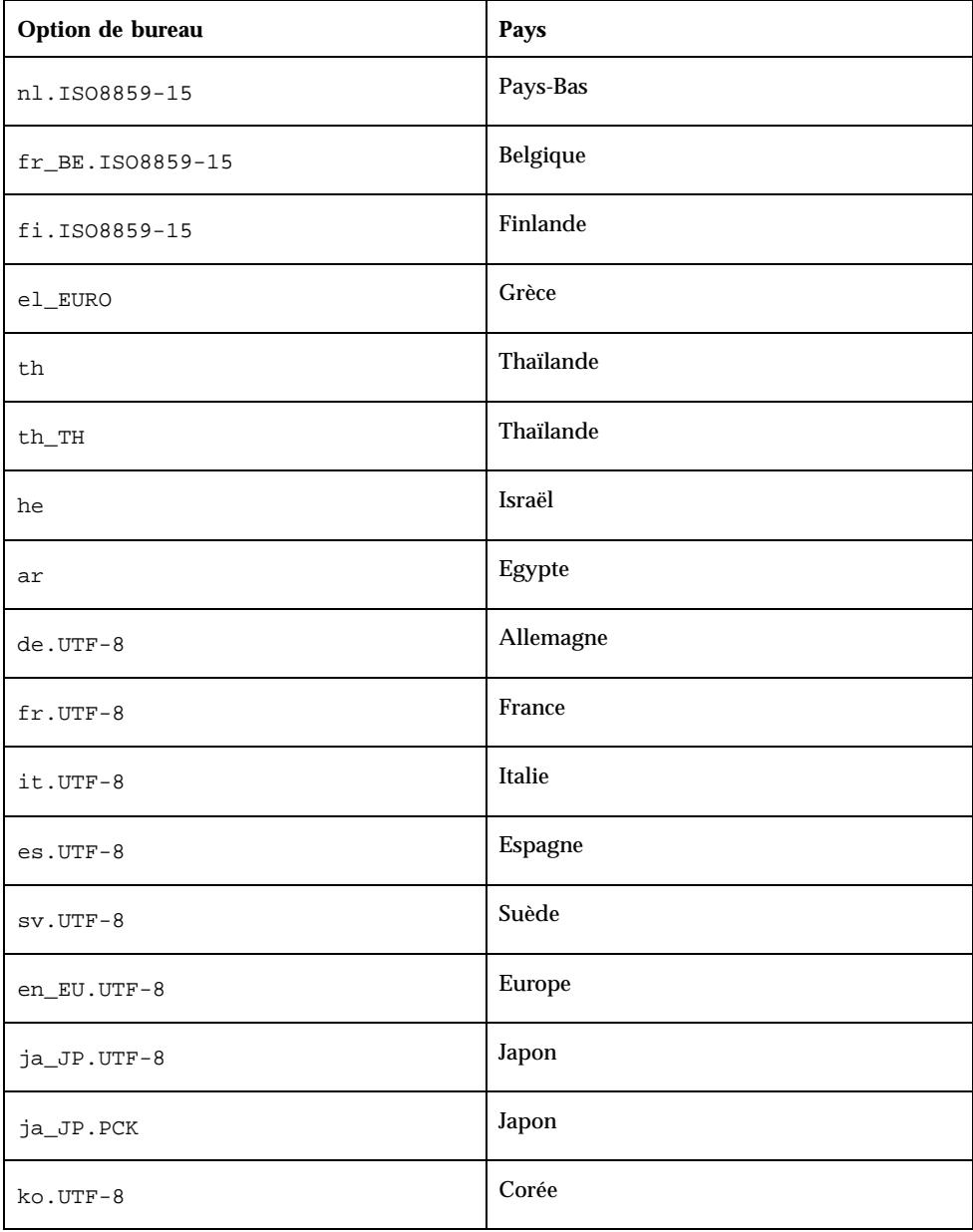

**TABLEAU P–1** Options de bureau non prises en charge *(suite)*

**TABLEAU P–1** Options de bureau non prises en charge *(suite)*

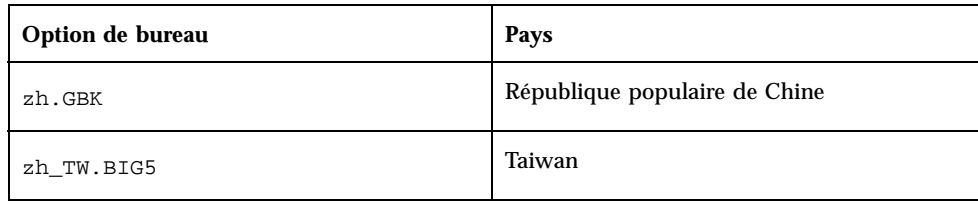

## Bogues liés au matériel

### ncrs : non-concordance des opérations SCSI étroit et SCSI large sur la carte mère Intel N440BX (4165916)

Si des cibles SCSI large sont connectées à l'adaptateur Symbios mais que votre périphérique de démarrage n'est pas une de ces cibles, le pilote Solaris ne parvient pas à négocier le transfert de données SCSI large et les périphériques ne fonctionnent pas correctement.

**Solution :** réglez l'adaptateur en mode étroit 8 bits à l'aide de l'utilitaire de configuration du BIOS Symbios :

- Entrez dans l'utilitaire de configuration Symbios en tapant CTRL-C au démarrage, à l'invite du système.
- Dans le menu principal, sélectionnez l'adaptateur auquel sont connectées les cibles larges.
- Dans le menu Utilitaires (Utilities), choisissez Sélection de périphériques (Device Selection). Sélectionnez le périphérique et réglez l'option Largeur (Width) sur 8 (bits).

Les performances ne sont pas affectées car le pilote Solaris passe toujours en mode de transfert de données partagées le plus élevé.

Problèmes d'exécution de Solaris de dernière minute **13**

### kdmconfig : échec de l'installation de JumpStart avec le moniteur pnp (4166376)

Les installations de JumpStart configurées pour utiliser un moniteur "plug and play" ne peuvent pas être installées correctement. Les informations relatives au moniteur sur le système installé sont insuffisantes.

**Solution :** configurez JumpStart de telle sorte qu'il utilise un moniteur multifréquence comparable.

# Bogues liés à la sécurité

### Vulnérabilité de la sécurité dans ufsdump et ufsrestore (4132365)

La sécurité des programmes ufsdump(1M) et ufsrestore(1M) n'est pas absolue. Si vous avez déjà accédé à un système Solaris, vous pouvez exploiter cette vulnérabilité pour accéder au système en tant que superutilisateur (root). Ce problème peut être résolu en installant le patch 106793-01 pour les systèmes SPARC ou le patch 106794-01 pour les systèmes x86.

Si vous n'avez pas réussi à obtenir ni à installer le patch approprié, vous pouvez procéder comme cela est indiqué ci-après.

**Solution :** si vous utilisez la commande chmod sur les programmes ufsdump et ufsrestore de telle sorte que le bit set-uid soit supprimé, les programmes ne sont plus vulnérables. Vous pouvez supprimer le bit set-uid en exécutant la commande suivante en tant que superutilisateur (root) :

# **chmod 0555 /usr/lib/fs/ufs/ufsdump /usr/lib/fs/ufs/ufsrestore**

Certaines fonctionnalités de ufsdump/ufsrestore ne seront alors accessibles qu'au superutilisateur (root), en particulier l'accès aux périphériques de sauvegarde sur le réseau à l'aide du protocole rmt(1M).

## Informations de dernière minute

Ce chapitre regroupe les toutes dernières fonctions qui n'ont pas pu être incluses à temps dans le chapitre "Vue détaillée des nouveautés" du manuel *Bibliothèque d'installation de Solaris 7 (Edition pour plate-forme Intel)*. Pour connaître les autres nouveautés, vous pouvez également consulter le fichier en ligne new\_features du module SUNWerdm, disponible sur le CD-ROM de Solaris.

**Remarque -** Les informations présentées dans ce chapitre remplacent celles contenues dans le fichier new\_features du module SUNWerdm, disponible sur le CD-ROM de Solaris 7. Si vous effectuez une initialisation à partir du CD-ROM de Solaris 7, le fichier new\_features se trouve dans le répertoire :

/cdrom/sol\_7\_x86/s2/Solaris\_2.7/Docs/release\_info/C

L'emplacement par défaut de ce fichier est :

/usr/share/release\_info/Solaris\_2.7/C

**Remarque -** Le nom de ce produit est Solaris 7 mais les noms de code, de chemin d'accès ou de chemin d'accès des modules peuvent utiliser les noms Solaris 2.7 ou SunOS 5.7. Respectez toujours le code ou le chemin d'accès tel qu'il est indiqué.

## Modification du nom de Solaris

Cette version de Solaris est appelée Solaris 7 au lieu de Solaris 2.7. Au fur et à mesure du développement de la gamme de produits Solaris, le changement de nom vous permet de mieux identifier les produits de la gamme que vous souhaitez utiliser.

**15**

Dans Solaris 7, le changement de nom est en cours. En d'autres termes, vous rencontrerez encore des références à Solaris 2.7, voire à Solaris 2.x.

Le nom du système d'exploitation principal n'a pas changé. Dans cette version, il s'agit de SunOS 5.7.

## Prise en charge de l'euro comme unité

La prise en charge de l'euro a été ajoutée à la commande Unités. Cette nouvelle fonction vous permet de saisir, d'afficher et d'imprimer le nouveau symbole de l'euro. Elle permet par ailleurs de prendre en charge le format monétaire en euros.

Toutefois, la conversion des euros en une autre monnaie et inversement n'est pas prise en charge. Cette opération s'effectue au niveau des applications.

# Prise en charge de l'arabe et de l'hébreu

La prise en charge de l'arabe et de l'hébreu est incluse dans la prise en charge globale du mode CTL en environnement Solaris 7, qui inclut également la prise en charge de la langue thaïe. Les informations suivantes soulignent les principales fonctions de cette prise en charge, y compris les fonctions de langue, les informations liées à la saisie de caractères arabes et hébraïques, ainsi que l'impression.

L'environnement Solaris 7 prend en charge les fonctions suivantes pour l'arabe et l'hébreu :

- Fonctions de langue
	- texte bidirectionnel ;
	- forme des caractères ;
	- ligatures ;
	- signes diacritiques ;
	- justification symétrique ;
	- chiffres anglais et hindi.
- Curseur d'insertion

L'apparition d'un curseur d'insertion ou de deux curseurs sur une même ligne est une nouvelle fonction permettant de résoudre les ambiguïtés lorsque le point d'insertion du texte se situe à la limite entre le texte anglais et hébraïque.

Support d'entrée

Une fenêtre de mode d'entrée se situe dans la partie inférieure de chaque fenêtre d'application desktop. Cette fenêtre s'affiche initialement en anglais. Appuyez sur Ctrl+T pour passer au mode d'entrée arabe ou au mode d'entrée hébraïque. Le fenêtre d'entrée s'affiche alors en arabe ou en hébreu. Vous pouvez désormais saisir du texte dans l'une de ces deux langues.

Support d'impression

Une nouvelle page de manuel, ctlmp, a été ajoutée à l'environnement d'exploitation Solaris 7 ; elle fournit des informations sur l'impression des documents en mode CTL. Tapez **man ctlmp** pour afficher la page de manuel ctlmp.

## Aucune prise en charge de 3,3 V

Le pilote pcic nexus pour l'interface PCMCIA ne prend pas en charge 3,3 V sur les périphériques. Les cartes 3,3 V uniquement ne fonctionnent pas correctement ; elles semblent provoquer un blocage du système. Plusieurs causes sont à l'origine de ce problème :

- Le pilote pcic ne parvient pas à déterminer s'il s'agit d'une carte 3,3 V uniquement (il doit lire cette information à partir du pont du bus et refuse d'utiliser un signal 5 V).
- $\blacksquare$  Le pilote pcic ne parvient pas à spécifier que 3,3 V est nécessaire.

Certaines nouvelles cartes PC sont maintenant disponibles comme cartes 3,3 V uniquement. Cela inclut des variantes des périphériques supportés, tels que PC ATA et SRAM. De nouveaux ponts de bus, tels que TI PCI1130/1131, prennent en charge à la fois 3,3 V et 5 V.

Informations de dernière minute **17**

## Annonces de fin de prise en charge

Ce chapitre regroupe les dernières annonces de fin de prise en charge qui n'ont pas pu être incluses dans le fichier en ligne eof du module SUNWerdm, disponible sur le CD-ROM de Solaris.

**Remarque -** Les informations présentées dans ce chapitre remplacent celles contenues dans le fichier eof du module SUNWerdm, disponible sur le CD-ROM de Solaris 7. Si vous effectuez une initialisation à partir du CD-ROM de Solaris 7, le fichier eof se trouve dans le répertoire :

/cdrom/sol\_7\_x86/s2/Solaris\_2.7/Docs/release\_info/C

L'emplacement par défaut de ce fichier est :

/usr/share/release\_info/Solaris\_2.7/C

## Annonce de fin de prise en charge logicielle

Les fonctions suivantes risquent de ne plus être prises en charge dans une prochaine version.

### Navigateur HotJava

Sun envisage de ne plus inclure le navigateur HotJava dans une version future de Solaris. Cependant, la modification de ce projet est à la seule discrétion de Sun.

**19**

## Problèmes liés à la documentation

**Remarque -** Le nom de ce produit est Solaris 7 mais les noms de code, de chemin d'accès ou de chemin d'accès des modules peuvent utiliser les noms Solaris 2.7 ou SunOS 5.7. Respectez toujours le code ou le chemin d'accès tel qu'il est indiqué.

## Erreurs contenues dans la documentation

### Ajout de SUNWhinst pour la prise en charge de SunOS 4.x sur un serveur Solaris 7

**Manuel concerné :** *Solaris Transition Guide*

Comme cela est indiqué dans le chapitre "Adding SunOS Release 4.x Support to a Solaris 2.7 Server" in *Solaris Transition Guide*, le module SUNWhinst doit être installé sur un serveur Solaris 7 configuré pour prendre en charge des clients SunOS 4.x sans disque. Le module SUNWhinst est disponible sur le CD-ROM du logiciel Solaris Easy Access Server 2.0, dans le répertoire AdminSuite\_2.3+AutoClient\_2.1/4.x.

### Prise en charge de l'euro comme unité

**Manuel concerné :** *Bibliothèque d'installation de Solaris 7 (Edition pour plate-forme Intel)*

Dans la section "Langues prises en charge" in *Bibliothèque d'installation de Solaris 7 (Edition pour plate-forme Intel)*, la section relative à la prise en charge de l'euro

**21**

indique que cette unité est prise en charge dans seize nouvelles langues. Elles sont en réalité au nombre de quinze comme cela est indiqué à la section "Environnements utilisateur localisés ajoutés pour la prise en charge de l'Euro" in *Bibliothèque d'installation de Solaris 7 (Edition pour plate-forme Intel)*.

### Périphériques supplémentaires pour les systèmes x86

**Manuel concerné :** *Solaris 7 (Intel Platform Edition) Device Configuration Guide* de la *Collection de manuels d'installation Solaris 7*.

- Préface : ajoutez Pentium Xeon à la remarque dans laquelle sont énumérés les types de puces des microprocesseurs Intel 8086.
- Page de référence des périphériques IBM PC ServeRAID : ajoutez IBM PC ServeRAID II Ultra SCSI HBA.

### SunOS 5.7 **ncrs**(7D) Page de manuel obsolète

#### **Page de manuel concernée : ncrs**(7D)

La page de manuel **ncrs**(7D) de SunOS 5.7 n'est plus d'actualité. Vous trouverez une description de la nouvelle fonctionnalité ci-après ; une version mise à jour de la page de manuel **ncrs**(7D) est disponible sur le Driver Developer Site à l'adresse http://www.sun.com/developers/driver.

Le pilote d'adaptateur bus hôte ncrs est un pilote nexus compatible SCSI prenant en charge les puces SCSI 53c810, 53c815, 53c820, 53c825, 53c860, 53c875 et 53c895. Il supporte les fonctions standard fournies par l'interface SCSI : mise en file d'attente référencée ou non référencée, SCSI Large/Rapide/Ultra et détection de requête automatique, sans support des commandes liées.

Vous pouvez configurer le pilote ncrs en définissant ses propriétés dans le fichier ncrs.conf. Ces propriétés remplacent les réglages SCSI généraux. ncrs assure la prise en charge des propriétés suivantes, modifiables par l'utilisateur : −scsi-options, −target-scsi-options, −scsi-reset-delay, −scsi-tag-age-limit, −scsi-watchdog-tick et−scsi-initiator-id.

n −target-scsi-options remplace la propriété −scsi-options pour la cible. *n* peut avoir une valeur décimale comprise entre 0 et 15. ncrs prend en charge les propriétés scsi-options suivantes :

- -SCSI OPTIONS DR(0x8)
- −SCSI\_OPTIONS\_SYNC(0x20)
- −SCSI\_OPTIONS\_TAG(0x80)
- −SCSI\_OPTIONS\_FAST(0x100)

- −SCSI\_OPTIONS\_WIDE(0x200)
- −SCSI\_OPTIONS\_FAST20(0x400)

A intervalles réguliers (définis par −scsi-watchdog-tick), le pilote ncrs recherche les délais d'inactivité dans les commandes courantes et les commandes déconnectées.

−scsi-tag-age-limit est le nombre de tentatives que le pilote ncrs effectue pour attribuer un ID particulier en cours d'utilisation après avoir passé en revue tous les ID de manière circulaire. Lorsque le même ID en cours d'utilisation a été trouvé −scsi-tag-age-limit fois, plus aucune commande n'est soumise à cette cible tant que toutes les commandes en cours ne sont pas terminées ou abandonnées.

**Remarque -** Le matériel ncrs (53c895/53c875) supporte les modes SCSI Large, Rapide et Ultra. La largeur de bande SCSI maximale est de 40 Mo/s.

Notez qu'Ultra™ SCSI est désactivé par défaut. Pour l'activer, vous devez éditer le fichier ncrs.conf et régler la propriété scsi-options sur 0x1ff8.

Problèmes liés à la documentation **23**